# WordPress

YOUR OPTIONS FOR STARTING A SITE.

### wordpress.com

The commercial side of WordPress

Runs on basically the same code base

Some presentational differences

Limited options

Maintenance-free

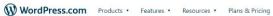

# Welcome to the world's most popular website builder.

38% of the web is built on WordPress. More bloggers, small businesses, and Fortune 500 companies use WordPress than all other options combined. Join the millions of people that call WordPress.com home.

Start your website

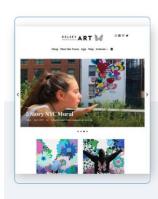

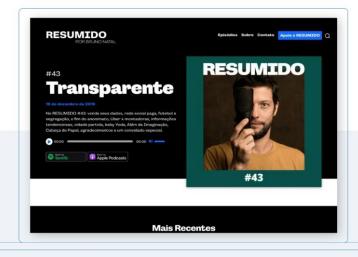

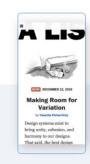

Log In Get Started

### Start Your Setup: Login, Domain, Billing Plan

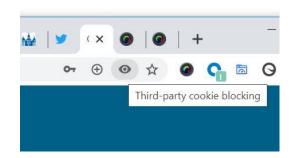

#### **CREATE A LOGIN**

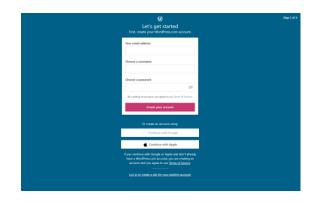

#### SETUP DOMAIN NAME

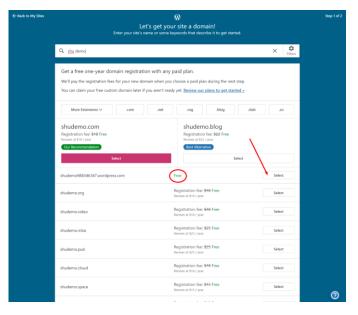

#### **SELECT A PLAN**

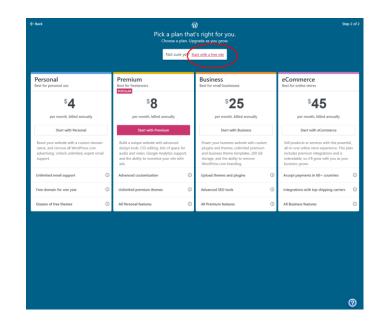

### Set Up The Basics

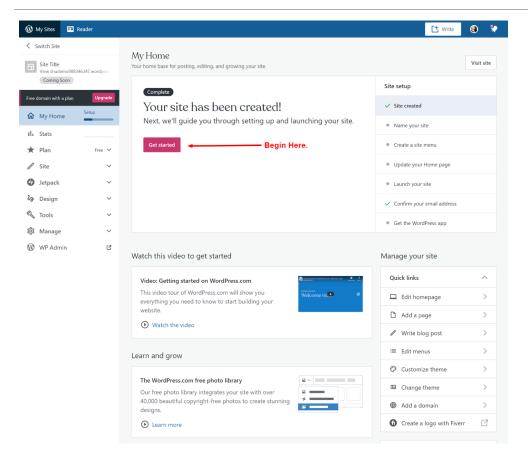

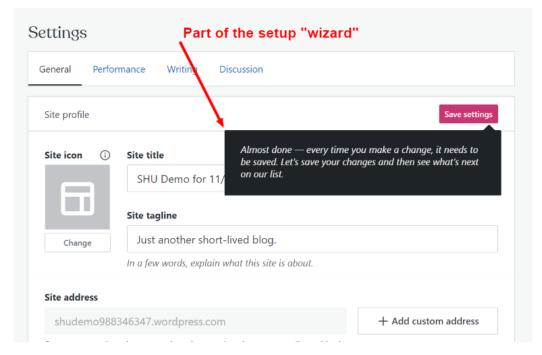

### Menus for Navigation

(1) 10 minutes

#### Create a site menu

Building an effective navigation menu makes it easier for someone to find what they're looking for and improve search engine rankings. View tutorial.

Add a menu

Skip for now

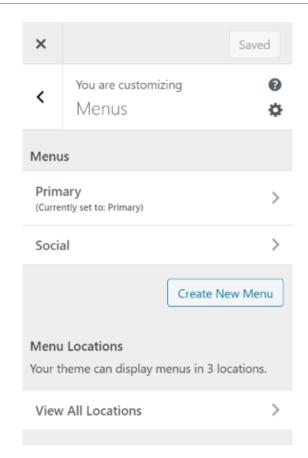

### Adding Menu Items

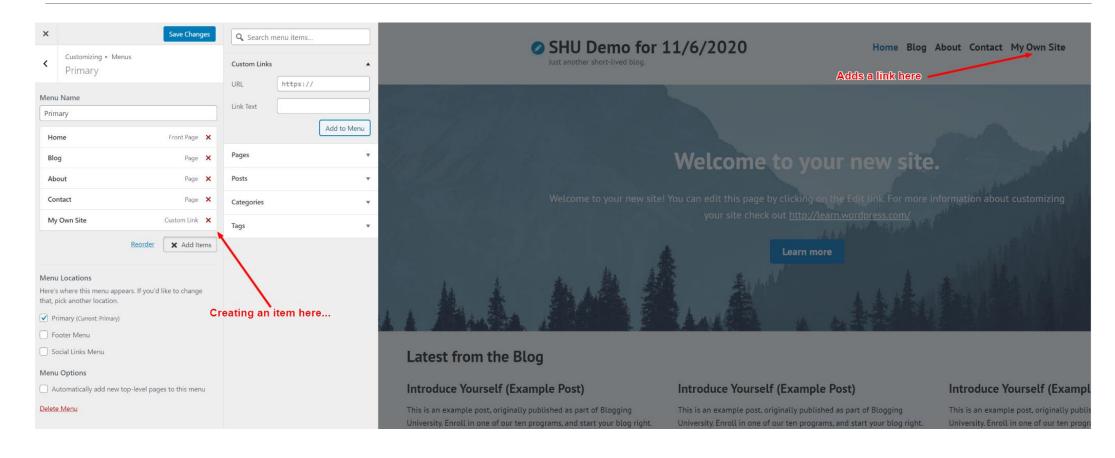

# Modifying Your Home Page Change text, graphics and more.

() 20 minutes

#### Update your Home page

We've created the basics, now it's time for you to update the images and text. Make a great first impression. Everything you do can be changed anytime.

Edit homepage

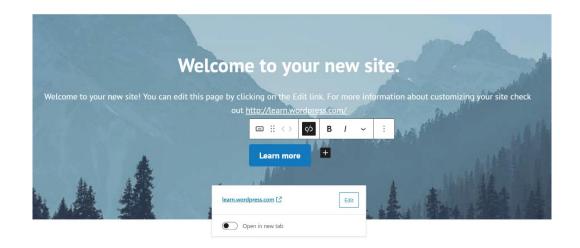

### Once You've Saved Your Work

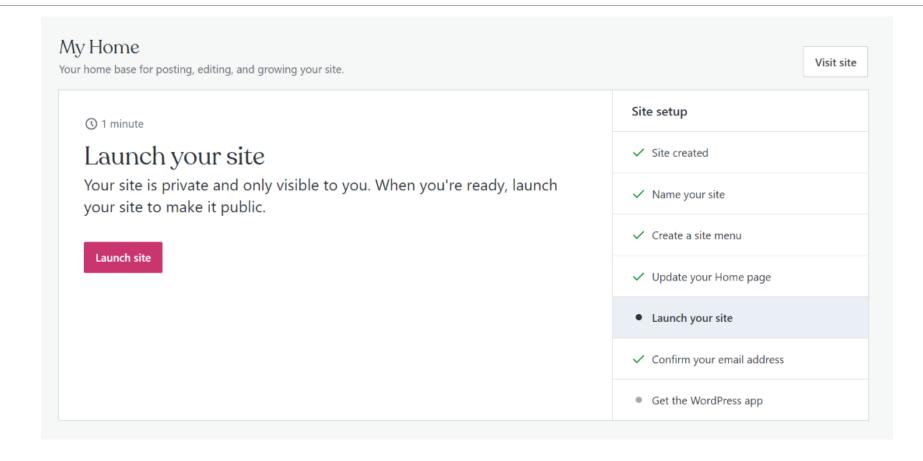

### Adding a Post and Media

#### **My First Post**

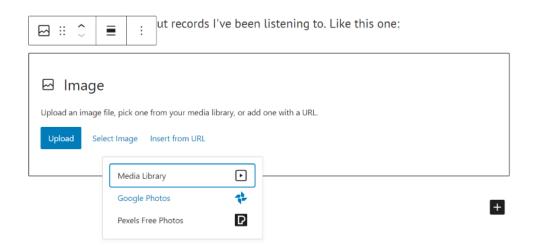

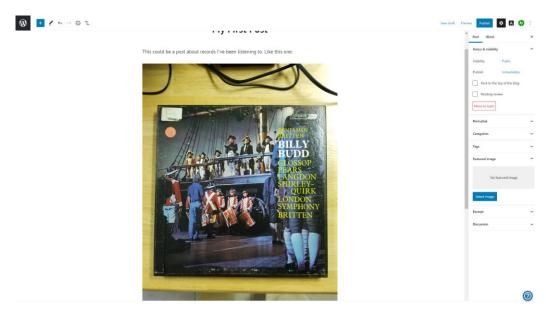

# Working With The Block Editor

a.k.a. "Gutenberg"

Ready-made containers for different kinds of content.

The entire page is made up of blocks, and blocks-within-blocks

Click anywhere to see the options available.

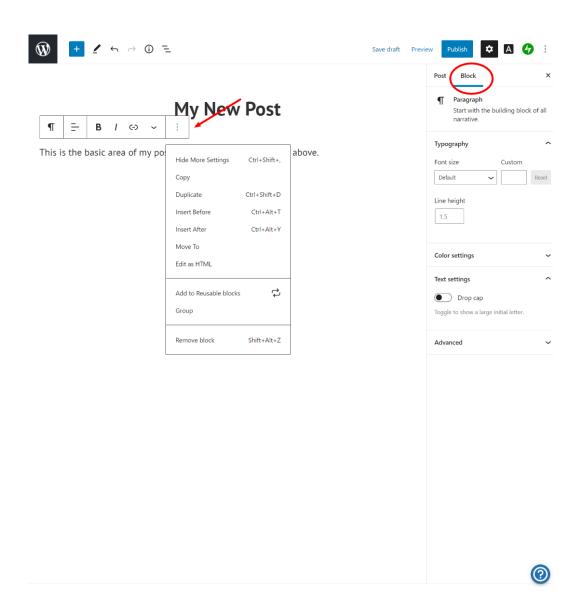

## Modifying A Block

#### **IMAGE BEFORE**

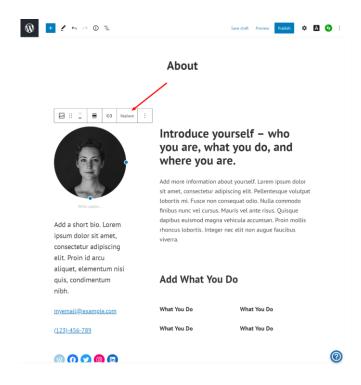

#### **CLICK THE REPLACE BUTTON**

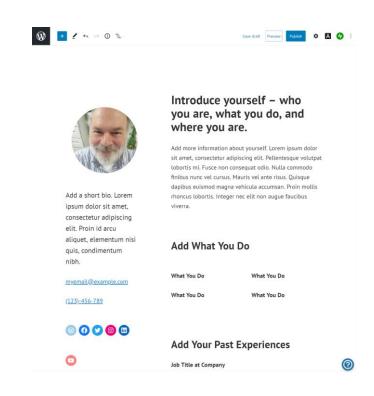

### Example Blocks

#### SOCIAL MEDIA: CLICK AND ENTER YOUR LINK

#### NICE PODCAST FORMATS

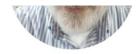

Add a short bio. Lorem ipsum dolor sit amet, consectetur adipiscing elit. Proin id arcu aliquet, elementum nisi quis, condimentum nibh.

#### myemail@example.com

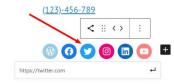

rhoncus lobortis. Integer nec elit non augue faucibus viverra.

#### Add What You Do

What You Do

What You Do

What You Do

What You Do

#### **Add Your Past Experiences**

#### Job Title at Company

(2015 - 2016)

Add more information about what you did here. Lorem ipsum dolor sit <u>amet</u>, <u>consectetur adipiscing elit. Proin</u> id <u>arcu aliquet</u>, <u>elementum</u> nisi <u>quis</u>, <u>condimentum nibh</u>.

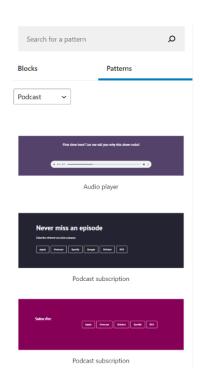

# Adding a Block

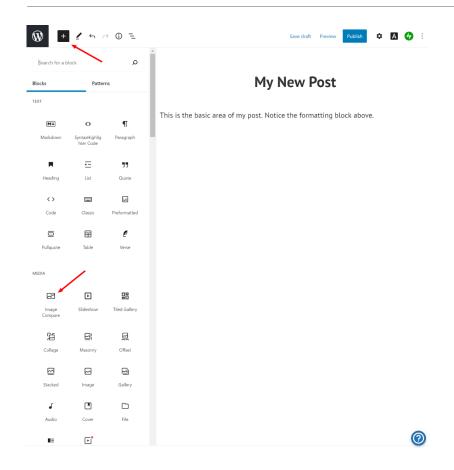

#### My New Post

This is the basic area of my post. Notice the formatting block above.

Here's an example of the before/after slider.

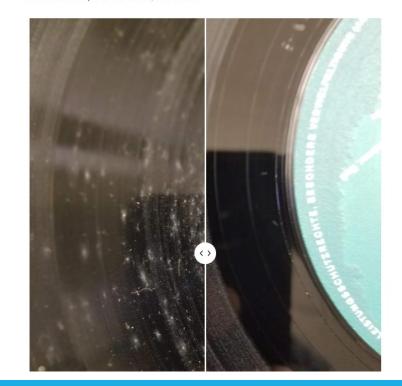

## Before/After Slider

BEFORE AFTER

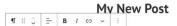

This is the basic area of my post. Notice the formatting block above.

Here's an example of the before/after slider.

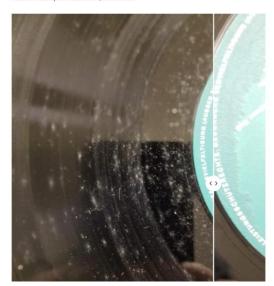

#### My New Post

This is the basic area of my post. Notice the formatting block above.

☑ :: ˆ : of the before/after slider.

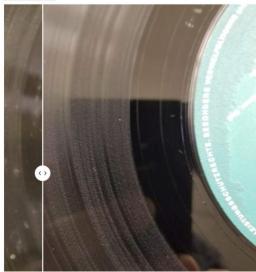

### Available Blocks of All Kinds

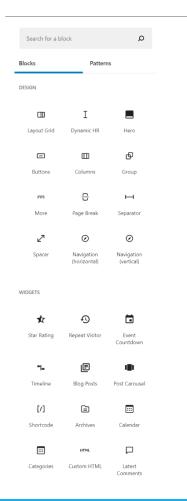

| Blocks                       | Patterns      |                    |  |  |  |
|------------------------------|---------------|--------------------|--|--|--|
| ⊞                            | 2)            | <                  |  |  |  |
| Latest Posts                 | RSS           | Social Icons       |  |  |  |
| $\bigcirc$                   | Q             |                    |  |  |  |
| Tag Cloud                    | Search        |                    |  |  |  |
| EMBEDS                       |               |                    |  |  |  |
| <b>(3</b> )                  | EQ.           | 31                 |  |  |  |
| Eventbrite<br>Checkout       | GIF           | Google<br>Calendar |  |  |  |
| 0                            | Ш             | Ø                  |  |  |  |
| Latest<br>Instagram<br>Posts | Мар           | Pinterest          |  |  |  |
| ≡ા                           | Ħ             | <b>O</b>           |  |  |  |
| Podcast Player               | Related Posts | Embed              |  |  |  |
| <b>y</b>                     | 0             |                    |  |  |  |
| Twitter                      | YouTube       | SoundCloud         |  |  |  |
|                              | ••            | v                  |  |  |  |
| Spotify                      | Flickr        | Vimeo              |  |  |  |
| <u> </u>                     | $\Diamond$    | $\bigcirc$         |  |  |  |
| Animoto                      | Cloudup       | Crowdsignal        |  |  |  |
|                              |               |                    |  |  |  |

| Blocks           | Patterns     |              |  |  |
|------------------|--------------|--------------|--|--|
| d                |              | O            |  |  |
| Dailymotion      | Imgur        | Issuu        |  |  |
| •                | •            | I            |  |  |
| Kickstarter      | Meetup.com   | Mixcloud     |  |  |
| ☺                | 1            | •            |  |  |
| Reddit           | ReverbNation | Screencast   |  |  |
| •                | $\bigcirc$   |              |  |  |
| Scribd           | Slideshare   | SmugMug      |  |  |
| 0                | •            | •            |  |  |
| Speaker Deck     | TikTok       | TED          |  |  |
| •                | •            | •            |  |  |
| Tumblr           | VideoPress   | WordPress.tv |  |  |
| <b>a</b> ,       | f            | 0            |  |  |
| Amazon<br>Kindle | Facebook     | Instagram    |  |  |
| *                |              |              |  |  |
| Loom             |              |              |  |  |
|                  |              |              |  |  |
| CROWDSIGNAL      |              |              |  |  |
|                  | 4            | ed for       |  |  |
| ılı              | Ġ            | <b>C</b> D   |  |  |
| Poll             | Vote         | Applause     |  |  |

# Patterns for Page Layout

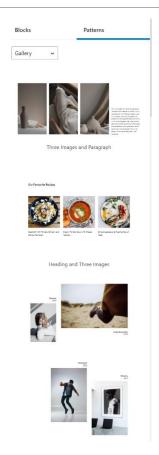

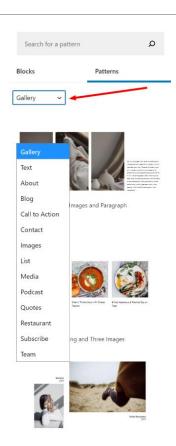

### Post Options, Information, Publishing

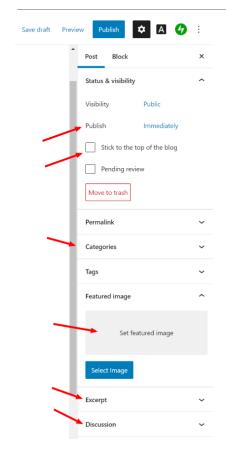

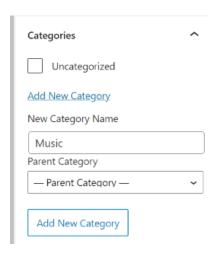

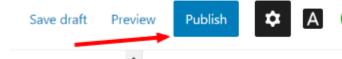

### The Customizer

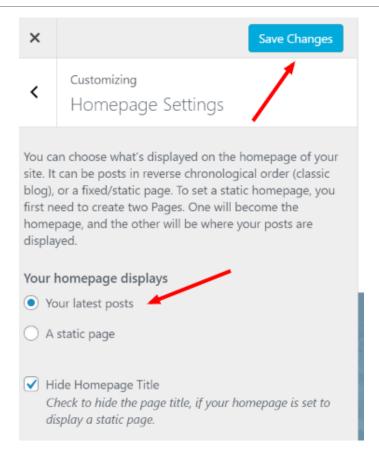

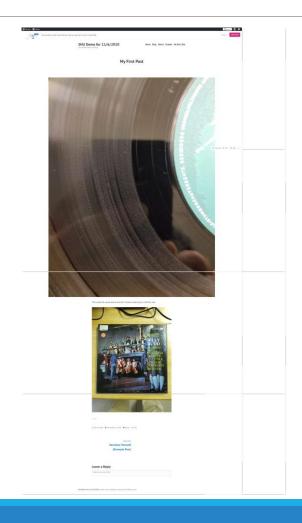

# More Site Options: Themes, Plugins, Discussions, Anti-Spam

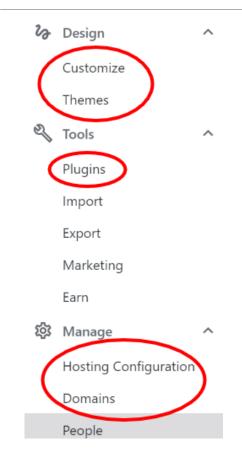

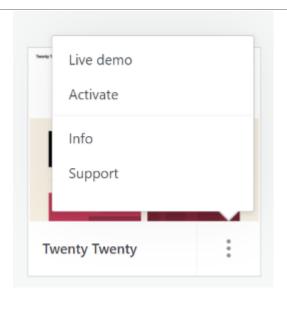

| General  | Performance Writing Discussion                                                                                                    |
|----------|----------------------------------------------------------------------------------------------------|
| Default  | article settings                                                                                                    |
|          | Attempt to notify any blogs linked to from the article                                                                                                    |
|          | Allow link notifications from other blogs (pingbacks and trackbacks)                                                                                                    |
|          | Allow people to post comments on new articles                                                                                                    |
| These s  | ettings may be overridden for individual articles.                                                                                                    |
| Comme    | Save setti                                                                                                    |
|          | Comment author must fill out name and e-mail                                                                                                    |
| •        | Users must be registered and logged in to comment                                                                                                    |
| _        | Automatically close comments on articles older than 14 days                                                                                                    |
|          | Enable threaded (nested) comments up to 3 velocities levels deep                                                                                                    |
|          | Break comments into pages with $\fbox{50}$ top level comments per page and the $\fbox{last} \lor $ page displayed by default                                                                               |
|          | Comments should be displayed with the older comments at the top of each page                                                                                                    |
| E-mail   | me whenever                                                                                                    |
|          | Anyone posts a comment                                                                                                    |
|          | A comment is held for moderation                                                                                                    |
|          | Someone likes one of my posts                                                                                                    |
|          | Someone reblogs one of my posts                                                                                                    |
| •        | Someone follows my blog                                                                                                    |
| Before   | a comment appears                                                                                                    |
|          | Comment must be manually approved                                                                                                    |
|          | Comment author must have a previously approved comment                                                                                                    |
| Comm     | ent moderation                                                                                                    |
|          | comment in the queue if it contains 2 or mare links. (A common characteristic of comment a large number of hyperlinks.)                                                                                    |
|          | comment contains any of these words in its content, name, URL, e-mail, or IP, it will be held in the tition queue. One word or IP per line. It will match inside words, so "press" will match "WordPress". |
|          |                                                                                                    |
|          |                                                                                                    |
|          |                                                                                                    |
| When a   | wed comments  comments contains any of these words in its content, name, URL, e-mail, or IP, it will be put in the                                                                                         |
| urasn. C | ne word or IP per line. It will match inside words, so "press" will match "WordPress".                                                                                                    |
|          |                                                                                                    |
|          |                                                                                                    |

### The Classic Dashboard

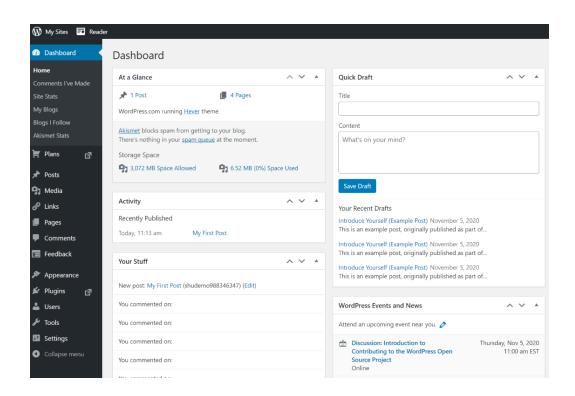

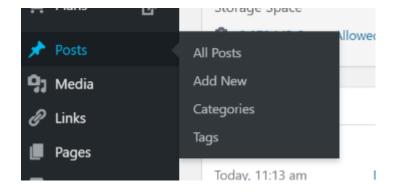

# Self-Hosted WordPress

Offers all the functionality available to WordPress.

Can be a reasonable monthly cost.

Requires you to maintain the site properly (which isn't hard).

There are *many, many* vendors out there. This is who I use, but your requirements may vary.

Many sites offer recommendations, but be wary.

https://wpshout.com/best-wordpresshosting-2019/

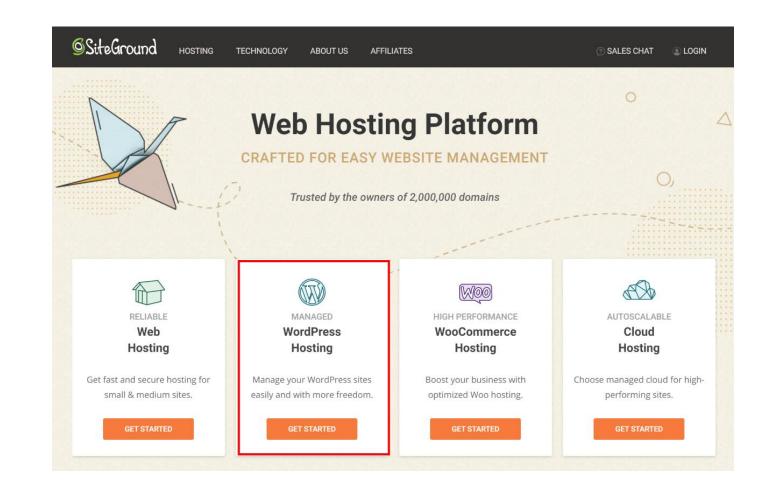

### Select A Plan, Launch A Site, Pick A Domain

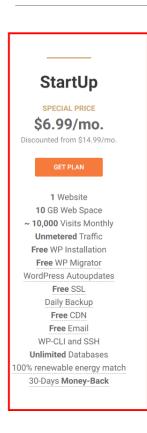

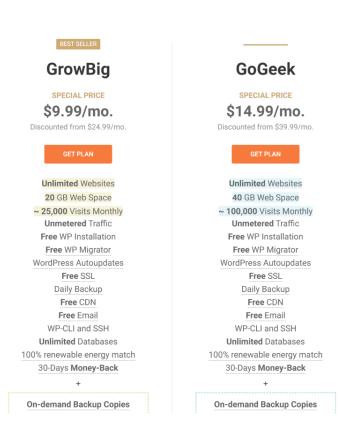

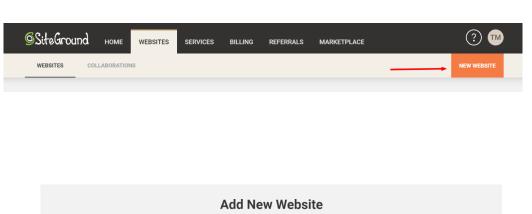

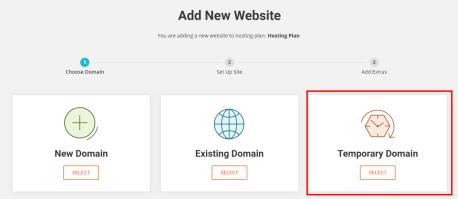

# Make A Few Decisions, Launch A WordPress Site

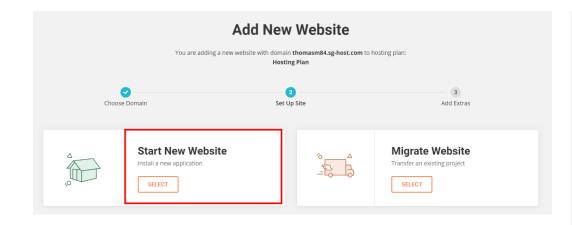

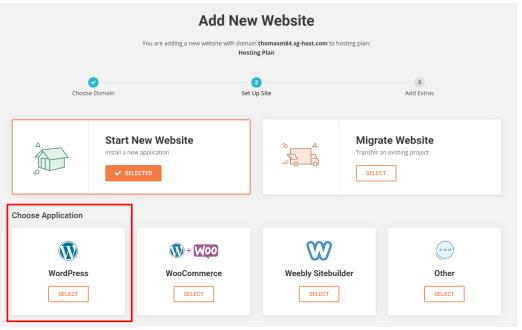

### SHU Blogs

Supported in-house

Full array of themes and plug-ins

Linked to your SHU account

Can be exported and imported into another platform

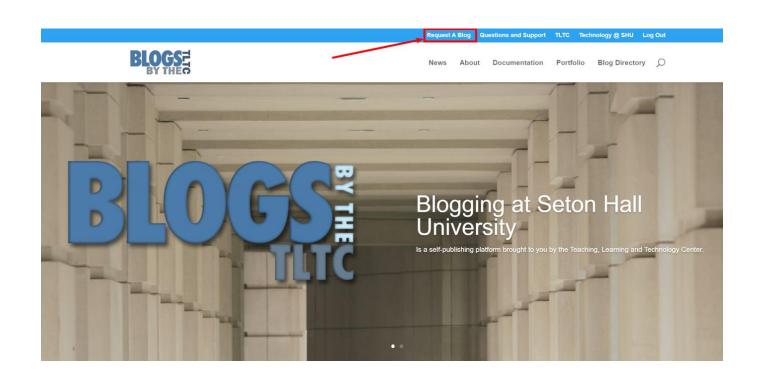

### Just Click The "Request A Blog" Link

|                                                                                                    | Request        | A Blog      | Questions and |
|----------------------------------------------------------------------------------------------------|----------------|-------------|---------------|
| BLOGS=                                                                                                    | News           | About       | t Documen     |
| Request A Blog                                                                                                    |                |             |               |
| rtequest / Blog                                                                                                    |                |             |               |
| Need a blog? We're here to help. Tell us a little bit about yourself and what you're looking for.                                                                         | . Minimally, w | ve'd like t | o know:       |
| 1. A possible name for the blog                                                                                                    |                |             |               |
| The shortnames of those who will have full administrative access to the blog     The shortnames of those who will only have authoring/editing privileges for blog entries |                |             |               |
|                                                                                                    |                |             |               |
| Feel free to include anything else that might be helpful, such as other blogs you like, function                                                                          | ality you'd w  | ant, and    | so on.        |
| Your Name (required)                                                                                                    |                |             |               |
| Your Email (required)                                                                                                    |                |             |               |
| Subject                                                                                                    |                |             |               |
|                                                                                                    |                |             |               |
| Tell us a little about your project                                                                                                    |                |             |               |
|                                                                                                    |                |             |               |
| Do you want your blog to be on the directory listing when complete?  O Yes  No                                                                                            |                |             |               |
| Do you want your blog to be indexed by Google, etc.?  Yes  No                                                                                                    |                |             |               |
| Send                                                                                                    |                |             |               |

### In Conclusion

wordpress.org is simple, but limited at the free version.

Self-hosted options come in a variety of price points

All require your maintenance if you want to stay out of trouble

- Do regular updates to core, themes and plugins
- Run a back-up plugin such as Updraft Plus
- Run a security plugin like WordFence
- Watch for spam, keep an eye out for unusual activity

blogs.shu.edu is available to members of the SHU community

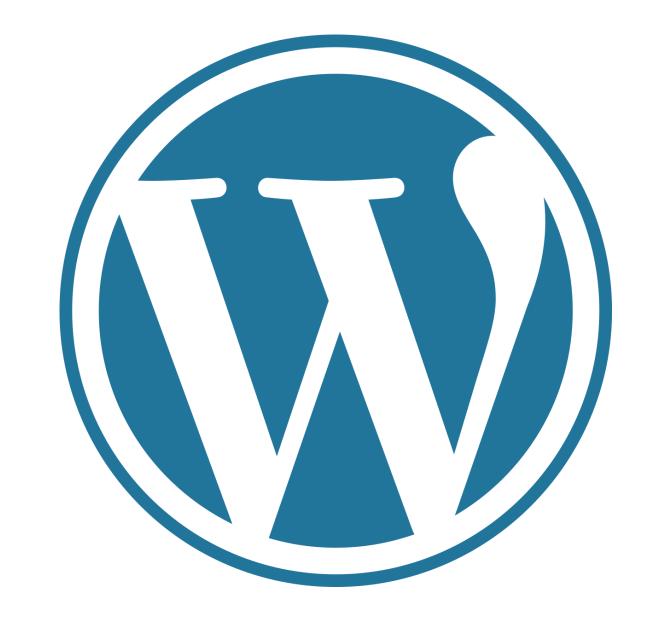

## Questions